## **УДК 004**

## **ПРОЕКТИРОВАНИЕ ИНТЕРФЕЙСА МОБИЛЬНОГО ПРИЛОЖЕНИЯ ДЛЯ ЦЕНТРА ДОПОЛНИТЕЛЬНОГО ОБРАЗОВАНИЯ**

Прасолова Е.А., Курзаева Л.В.

ФГБОУ ВО «Магнитогорский технический университет им. Г.И. Носова» (455000, г. Магнитогорск, проспект Ленина, 38 prasolova.liza@yandex.ru

**В настоящее время использование портативных компьютеров отходит на второй план. Это обусловлено тем, что современные люди все больше занимаются своими делами на бегу и не имеют доступа к компьютеру. На их смену пришли смартфоны, которые давно перестали быть чем-то необычным и великолепно справляются со своей функцией – являются средством коммуникации между людьми. Именно поэтому каждой организации независимо от ее сферы деятельности необходимо использовать современные возможности информационных технологий для того, чтобы идти в ногу со временем. Это также актуально и для системы образования, т.к. информационные технологии в данной сфере могут быть применимы не только для организации работы с учениками, но и для коммуникации с родителями младших групп. Это объясняется тем, что в системе образования возникла проблема создания новой модели образовательного процесса и создания новой образовательной среды, соответствующей запросам современного общества. Информационные технологии в данном случае позволяют разнообразить формы образовательного процесса, а также повысить уровень взаимодействия с родителями путем быстрого предоставления интересующей их информации и возможностью получения обратной связи. Помимо этого, информационные технологии, а в частности мобильные приложения, могут выступать не только как средства обучения на занятиях, но и средством организации учебного процесса вне стен образовательных учреждений благодаря своей мобильности, т.е. возможности быть использованным в любое время.**

**Ключевые слова: мобильное приложение, средства разработки, интерфейс.**

## **INTERFACE DESIGN MOBILE APPS FOR THE CENTER OF ADDITIONAL EDUCATION**

Prasolova.E.A., Kurzaeva L.V.

Nosov Magnitogorsk State Technical University (455000, Magnitogorsk, Lenin Ave., 38) prasolova.liza@yandex.ru

**Currently, the use of portable computers is fading into the background. This is due to the fact that modern people are increasingly doing their business on the run and do not have access to a computer. They were replaced by smartphones, which have long ceased to be something unusual and perfectly cope with its function – are a means of communication between people. That is why every organization, regardless of its sphere of activity, needs to use modern information technology capabilities to keep pace with the times. This is also relevant for the education system, as information technology in this area can be applied not only for the organization of work with students, but also for communication with parents of younger groups. This is explained by the fact that the problem of creating a new model of the educational process and the creation of a new educational environment that meets the needs of modern society has arisen in the education system. Information technologies in this case allow to diversify the forms of educational process, as well as to increase the level of interaction with parents by quickly providing information of interest to them and the possibility of receiving feedback. In addition, information technology, and in particular mobile applications, can act not only as a means of learning in the classroom, but also a means of organizing the educational process outside the walls of educational institutions due to its mobility, i.e. the ability to be used at any time.**

**Keywords: mobile application, development tools, interface.**

В настоящее время существует два основных вида разработки мобильных приложений – нативная и кроссплатформенная. Под нативной разработкой подразумевается использование оригинальных языков и инструментов разработки мобильной операционной системы. Для iOS приложения создаются в среде разработки XCode на языках Objective-C, Swift, C и С++. Для создания приложений под Android используется среда Android Studio и язык Java. Каждая среда разработки содержит целый комплекс утилит для написания кода, проектирования интерфейса, отладки, профилирования (мониторинга) и сборки приложений. И среда, и соответствующий набор утилит созданы специально под каждую мобильную операционную систему и являются максимально удобными и мощными средствами разработки мобильных приложений [1, 2].

Кроссплатформенная разработка подразумевает использование специальных утилит (фреймворков) для создания приложения на основе семейства языков JavaScript. Вся структура и логика приложения создается с помощью таких инструментов (PhoneGap, Titanium, Xamarin, Cordova и др.) на JavaScript, а затем оборачивается в нативный запускающий элемент, т.е. интегрируется в базовый проект для XCode или Android Studio, что позволяет создавать сборки проекта с одной и той же логикой под несколько операционных систем сразу [3].

Помимо разработки мобильных приложений в интегрированных средах, существует также разработка с помощью конструкторов мобильных приложений. В их основе также лежит кроссплатформенная разработка, то есть при разработке приложение создается одновременно как под Android, так и под iOS[4]. Данный вид разработки не требует знания языков программирования и позволяет собирать приложения по готовым шаблонам или создавать его с чистого листа. Подобные средства разработки приложений имеют довольно большое количество добавляемых компонентов и позволяют создать приложения, способные выполнить все необходимые функции.

В статье будет рассмотрено мобильное приложение для центра дополнительного образования, созданным в конструкторе BiznessApps, главным предназначением которого является информирование клиентов центра.

К основным функциям, которые сможет выполнять клиент в мобильном приложении относятся:

- 1. Регистрация пользователя в системе.
- 2. Авторизация пользователя в системе.
- 3. Просмотр информации о центре (адреса, контактные данные).
- 4. Просмотр расписания.
- 5. Просмотр информации о сотрудниках.

6. Просмотр мероприятий.

7. Просмотр новостей.

8. Получение push-уведомлений об изменениях в расписании и специальных предложениях.

Далее рассмотрим интерфейс мобильного приложения для лингвистического центра и логику работы экранных форм.

На рисунке 1 показан главный экран приложения, который открывается при запуске приложения. На данной странице имеется доступ к меню, настройкам пользователя, а также возможность совершить звонок или поделить ссылкой на данное приложение.

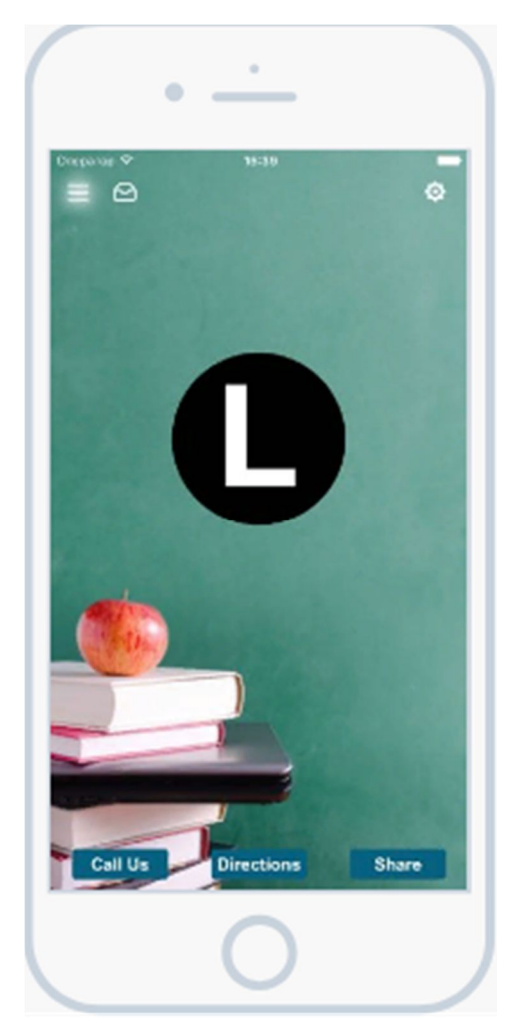

Рисунок 1 – Главный экран приложения

Далее можно открыть профиль пользователя, где осуществляется просмотр или изменение личной информации, либо перейти в меню, чтобы открыть интересующий раздел.

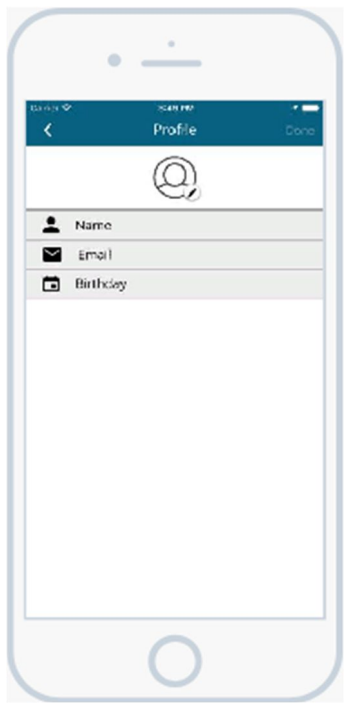

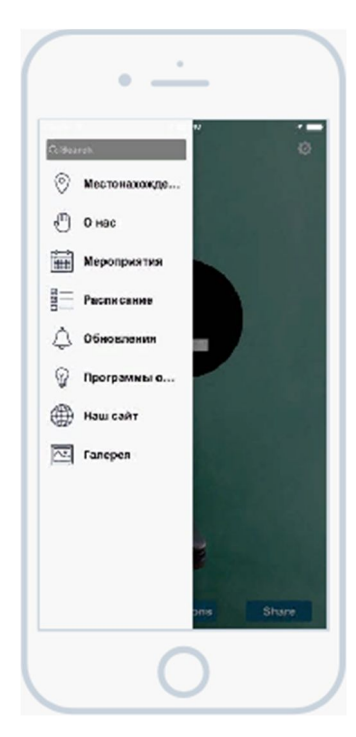

Рисунок 2 – Профиль пользователя Рисунок 3 – Меню

 $\alpha$ 

Онас

 $\alpha$ 

Через форму «Меню» можно перейти в разделы:

 «Местонахождение», в котором указаны адреса филиалов, а также показано местонахождение каждого из них на карте.

 «О нас», в котором можно просмотреть информацию о лингвистическом центре, его сфере деятельности и основные виды предоставляемых услуг.

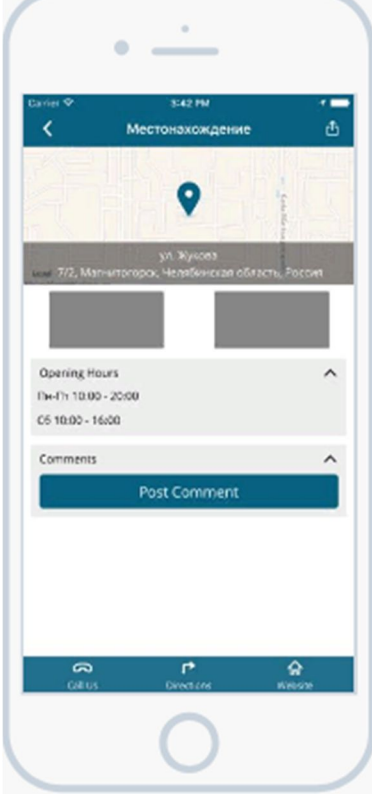

Лингвистический центр "Лексикон-М" работает на pusse objacements and your 15 app c 2002 r. B образовательный услуги по следующим<br>дисциплини: - иностранные языки: английский немецкий • паасцыяные азыкалы на автомат немецкая.<br>- французский<br>• профизнной обучаний по английскому жанку · ПОДГОТОВКО К ЭКВАКИИ ЕГЭ, FCE, CAE, TOEFL, • деловой английский<br>• технический герезод Обучение проводится .<br>Высоковеклизицированными педагогами по<br>Братанским учебникам в интересной форме. .<br>Группы формируются по возрастному принципу и<br>уровню подготовки, который осределяется диагностическим тестированием и

Рисунок 4 – Раздел «Местонахождение» Рисунок 5 – Раздел «О нас»

 «Расписание», в котором ученик может просмотреть расписание на всю неделю, а также просмотреть подробное расписание на день, в которых указаны предмет, преподаватели и время проведения занятия.

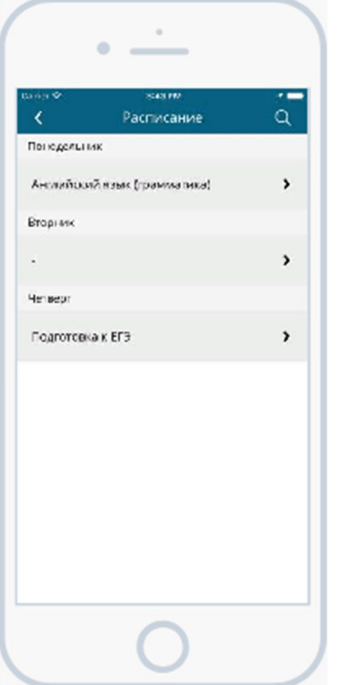

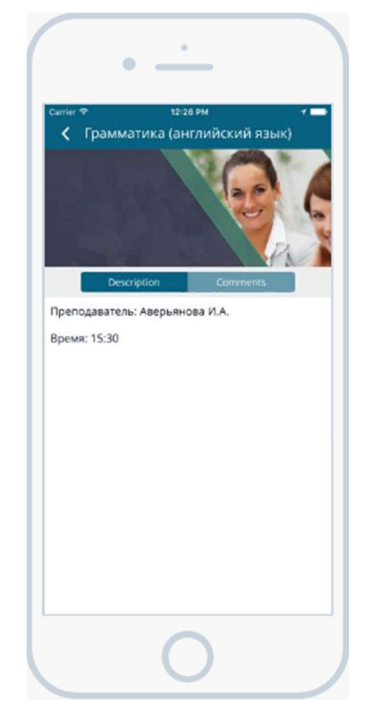

Рисунок 6 – Раздел «Расписание» Рисунок 7 – Раздел «Расписание»

 «Мероприятия», в котором можно просмотреть список предстоящих мероприятий, проводимых лингвистическим центром, их подробное описание, время и место проведения.

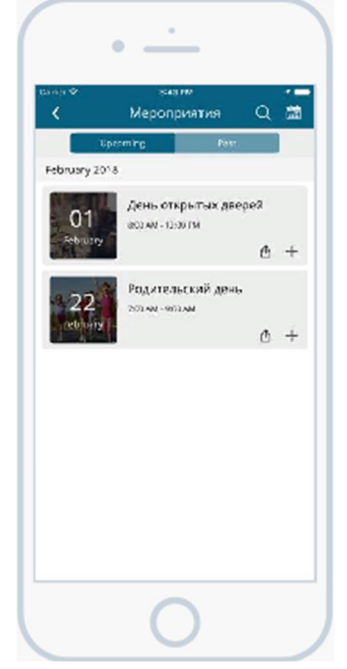

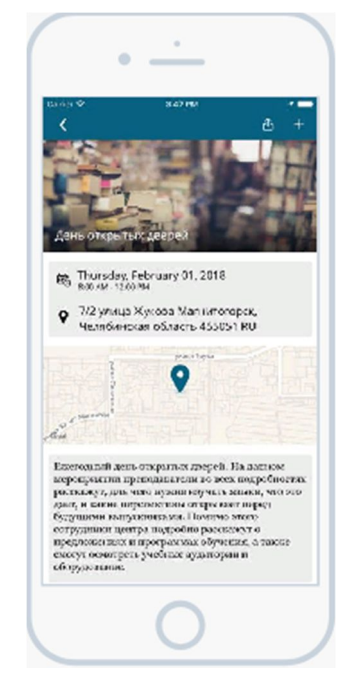

Рисунок 8 – Раздел «Мероприятия» Рисунок 9 – Раздел «Мероприятия»

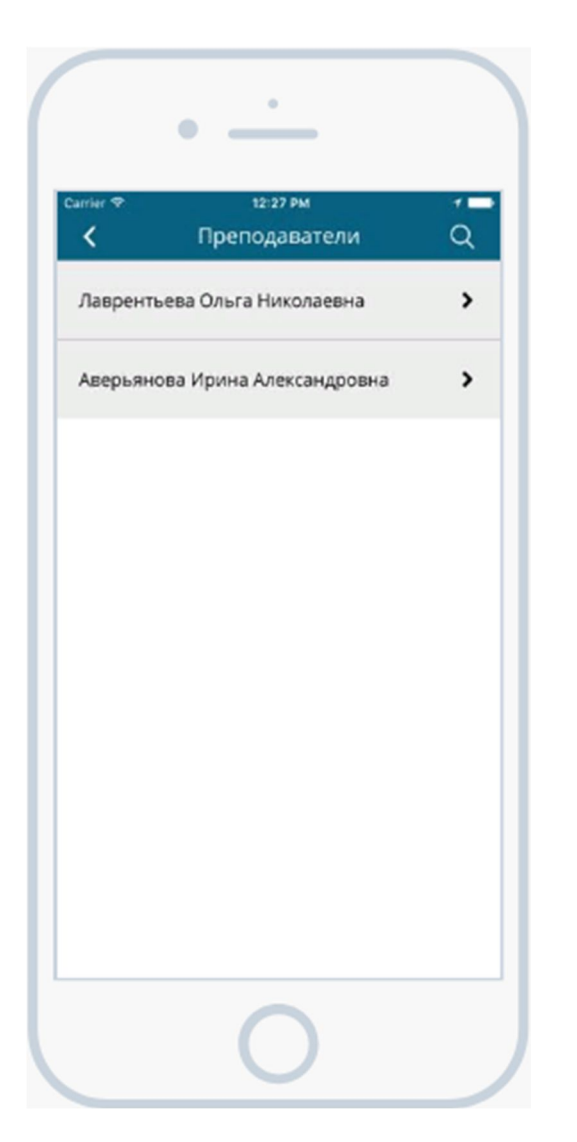

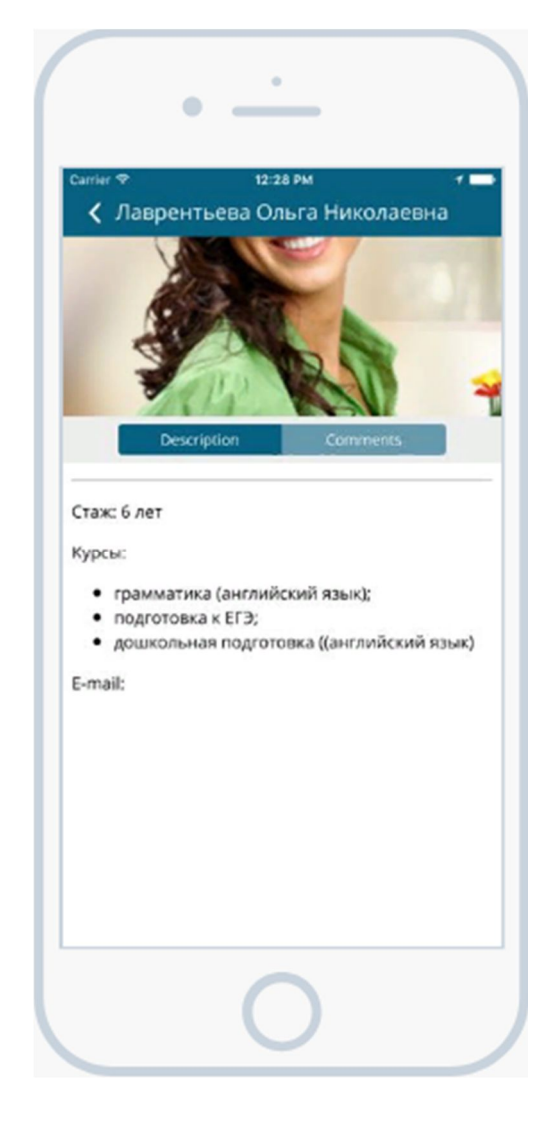

Рисунок 10 – Раздел «Преподаватели» Рисунок 11 – Раздел «Преподаватели»

 «Преподаватели», в котором можно найти список всех преподавателей лингвистического центра, а также перейти на страницу информации о каждом из них.

 Программы обучения», в котором указан весь список предлагаемых и реализуемых лингвистическим центром программ обучения, а также их подробное описание.

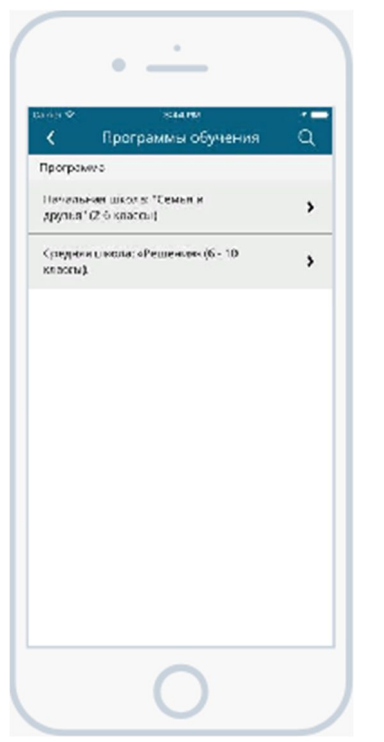

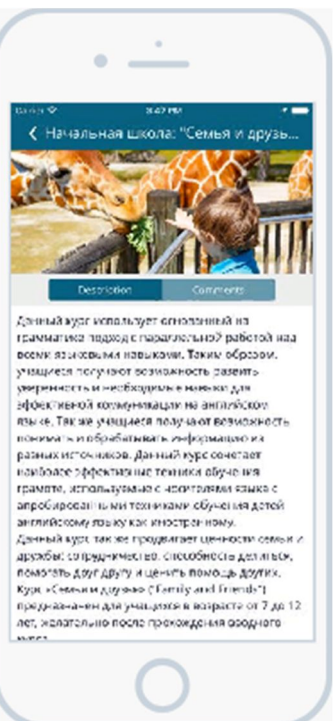

Рисунок 12 – Раздел «Программы обучения»

Рисунок 13 – Раздел «Программы обучения»

 Наш сайт», в котором можно просмотреть содержимое веб-сайта лингвистического центра, не переходя на него через мобильный браузер.

 «Уведомления», в котором находятся уведомления об изменениях в расписании, добавлении мероприятий, появлении обновлений приложения и пр.

Помимо этого, во время работы с приложением уведомления дублируются выплывающими push-уведомлениями.

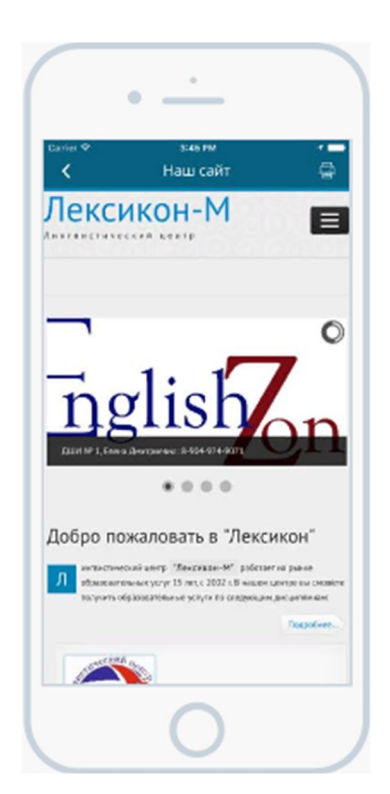

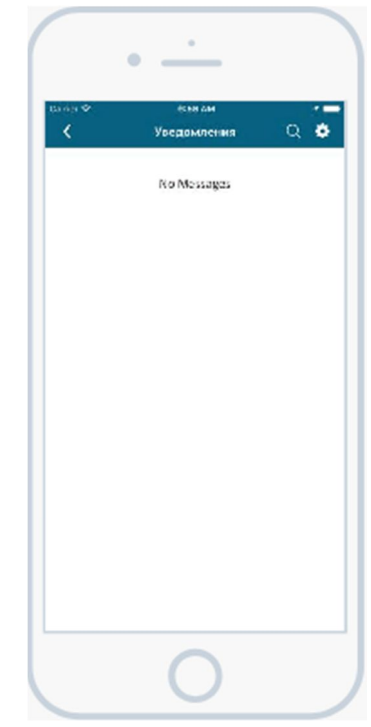

Рисунок 14 – Раздел «Наш сайт» Рисунок 15 – Раздел «Уведомления»

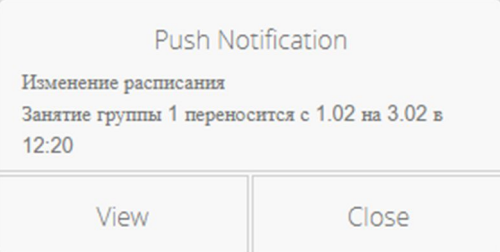

Рисунок 16 – Push-уведомления

Целью статьи являлось рассмотрение логики работы экранных форм мобильного приложения, которое разрабатывалось с помощью конструктора BiznessApps, и функции, которые можно реализовать с его помощью.

## **СПИСОК ИСПОЛЬЗОВАННЫХ ИСТОЧНИКОВ**

1. Амиров А. Ж., Ашимбекова А. М., Темирова А. Е. Роль современных мобильных приложений в учебном процессе вуза // Молодой ученый. — 2017. — №1. — С. 13-15.

2. Семенчук В. Мобильное приложение как инструмент бизнеса [Текст] / В. Семенчук. – Альпина Диджитал, 2016. – 270 стр.

3. Варакин М.В. Разработка мобильных приложений под Android [Текст] / М.В. Варакин. – М.: Специалист, 2012. – 128 стр.

4. Голощапов А. Л. Google Android. Создание приложений для смартфонов и планшетных ПК [Текст] /А. Л. Голощапов. - БХВ-Петербург, 2013. – 832 стр.

5. Дейтел П., Дейтел Х., Уолд А. Android для разработчиков. [Текст] /П. Дейтел, Х. Дейтел, А. Уолд. – СПб.: Питер, 2016. – 512 стр. – ISBN 978-5-496-01517-2.

6. Дерюгин С. В. Методы и средства проектирования информационных систем // Молодой ученый. — 2017. — №17. — С. 51-56. — URL https://moluch.ru/archive/151/42973/ (дата обращения: 25.05.2018).